# inReach® Mini Quick Start Guide

# **GARMIN**

inReach Mini is your go-to connection for maintaining off-the-grid contact. Measuring just under 4" tall by 2" wide and weighing a mere 3.5 oz, inReach Mini is fit for exterior pack pockets or accessory loops. inReach Mini lets you send and receive text messages, track and share your journey and, if necessary, trigger an SOS alert.

#### **Menus**

The inReach Mini has two methods for accessing most device features, inlcuding messaging and tracking:

- 1. Scroll up and down from the home screen to view options
- 2. Press the OK button while on the home screen to access the Main Menu

Note: The directions below will refer to using the Main Menu to access device options.

# **Messaging**

You can send messages from your inReach device to SMS phone numbers, email addresses, or another inReach devices.

#### **Preset Messages**

3 messages created on your Garmin Explore™ account at explore.garmin.com that have predefined content and recipients. Unlimited presets are included on all plan levels. Note: Replies to preset messages count against the monthly allotment when not on a plan with unlimited custom messaging.

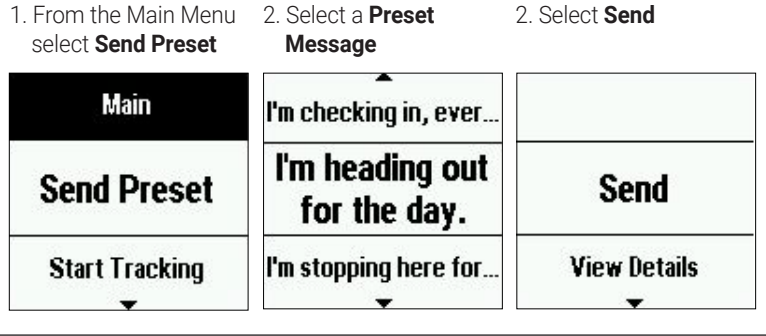

#### **Quick Text Messages**

Messages created on your Garmin Explore account that have predefined content. Recipients are chosen at the time the message is sent.

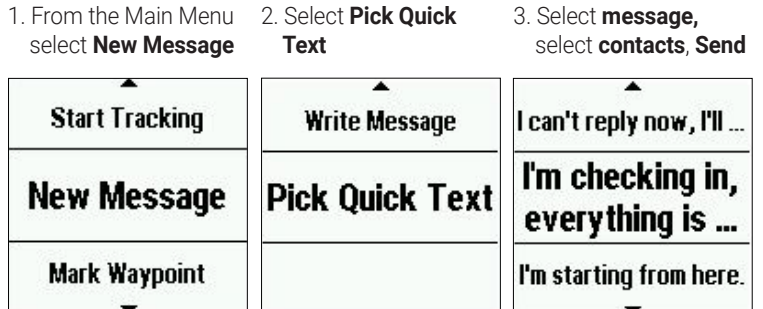

#### **Custom Messages**

Custom messages can be composed directly on the inReach device through the virtual keypad.

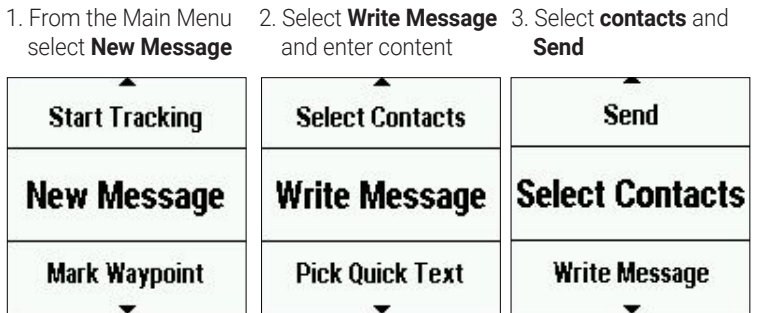

## **Tracking**

Tracking records your path. When you start tracking, your device logs your location and updates the track line on the map at the specified log interval.

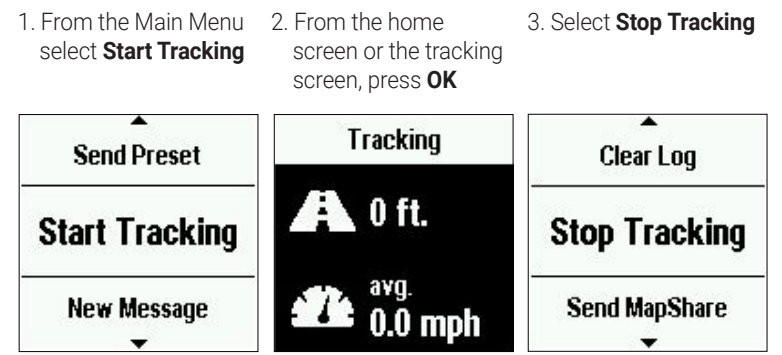

Note: If you have MapShare™ enabled, you can share your location through MapShare from the Tracking screen when you start tracking or at any time by selecting **Send MapShare**.

# **Navigation**

You can navigate along a route or to a waypoint on your inReach device.

#### **Routes**

A route is a sequence of locations that leads you to your final destination. Routes are created on your Garmin Explore account .

3. Select a **Route,** then **Navigate** 1. From the Main Menu 2. Select **Routes** select **Navigate**

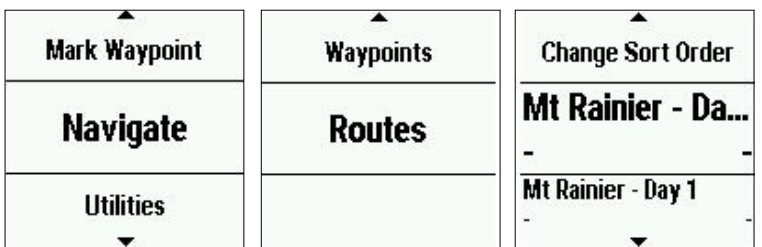

#### **Waypoints**

Waypoints are locations you record and store in the device. Waypoints can be created on your Garmin Explore account or on your inReach device.

1. From the Main Menu 2. Select **Waypoints** select **Navigate**

3. Select a **Waypoint,** then **Navigate**

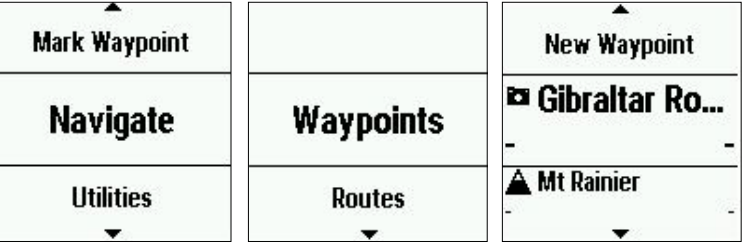

There are several ways you can mark Waypoints in the field:

1. Scroll to Location > OK > Mark Waypoint

2. Main Menu > Waypoint

3. Navigate > Waypoint > New Waypoint

Once a waypoint is marked, you can use it for future navigation.

# **GARMIN**

## **SOS**

During an emergency, you can contact the GEOS International Emergency Rescue Coordination Center (IERCC) to request help.

- 1. Lift the cap (1) and press and hold the SOS button (2)
- 2. Wait for the SOS countdown
- 3. A default SOS text message will be sent to GEOS

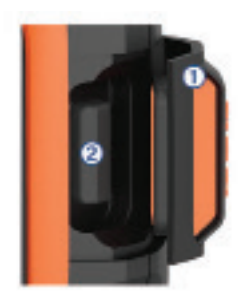

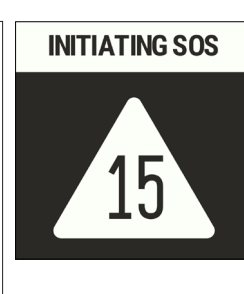

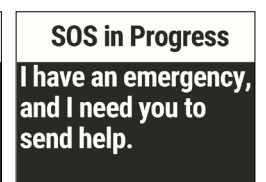

4. Message with GEOS and other contacts using Quick Texts or custom messages

5. Cancel the SOS if help is no longer needed

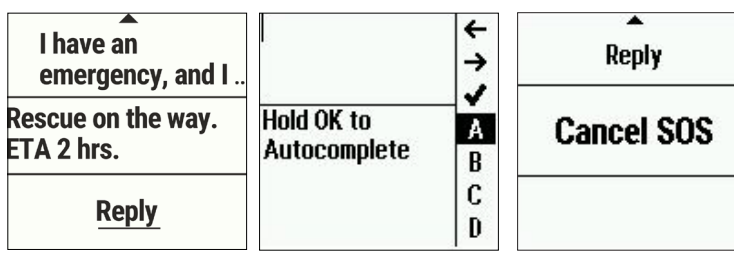

Note: During an SOS, your location information will be sent to GEOS. If you do not respond via text, GEOS will still contact first responders to initiate a rescue. GEOS will contact your emergency contacts during the SOS.

# **Pairing to a Mobile Device or Tablet**

Use the Earthmate® app to utilize the keyboard and screen on your compatible\* mobile device to control many of the functions on your inReach device, even outside of cell range.

Use Earthmate to:

- Download maps to your mobile device
- Start and stop tracking
- Navigate a route and manage waypoints
- Compose, send and receive messages
- Uses the address book on your mobile device
- Get weather reports
- Trigger and cancel an SOS

## **Pairing the App**

- 1. Download the Earthmate app:
- 2. Log in with your Garmin.com credentials
- 3. Connect with inReach using Bluetooth
- Visit support.garmin.com for detailed instructions.

# **Pair with Garmin Products for Additional Functionality**

inReach Mini pairs with compatible Garmin watches, GPS devices, chartplotters and other devices for unparalleled functionality and convenience. For a full list of compatible Garmin products, visit Garmin.com.

An active satellite subscription is required for live tracking and messaging functions, including SOS \*See Garmin.com/inreachfaq for compatibility Android™ is a trademark of Google Inc. The Bluetooth word mark and logos are registered trademarks owned by Bluetooth SIG, Inc. and any use of such marks by Garmin is under license.

 $\bigoplus$  $A$  sos

## **Weather Forecasts**

Receive weather forecasts, so you can make educated decisions based on local conditions or the destination ahead.

There are three types of forecasts:

- Basic land forecast (counted as a text message)
- Premium land forecast (incurs an additional charge)
- Marine forecast (incurs an additional charge, locations 5 miles from shore) 1. Scroll to **Weather** and 2. Select **My Location** or 3. Select forecast type

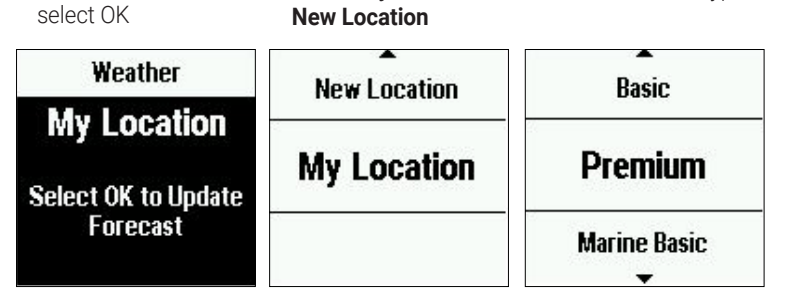

# **Garmin Explore™ Website**

Your inReach account is managed through explore.garmin.com. Within your Garmin Explore account you can manage:

- Devices and subscription plans
- Preset and Quick Text messages
- Personal and emergency contacts
- Routes, Waypoints and Collections MapShare and social settings - Account information (billing, etc.)
- 

# **Syncing**

After making changes to your Garmin Explore account, you will need to sync your inReach device. Always verify that the data you want is in the Earthmate app, and on your inReach device before you set out on your adventure.

- 1. From the **Plans & Devices tab**, select **Sync & Update**
- 2. Follow the onscreen prompts for syncing
	- Download and install the Sync desktop app
	- Connect the device to the computer via USB
	- Launch the Sync app to start the sync

# **Testing**

Use Test Messages to check that your device is sending and receiving messages. Five free test messages per month are included on each plan.

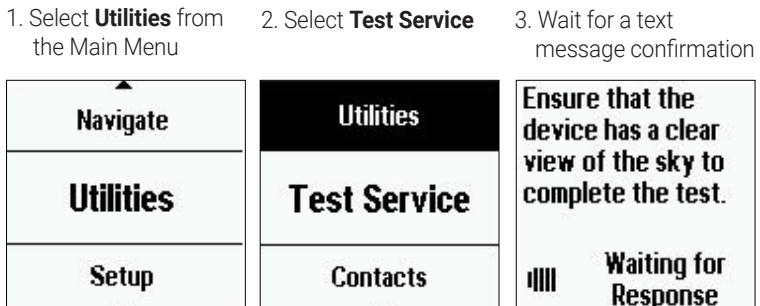

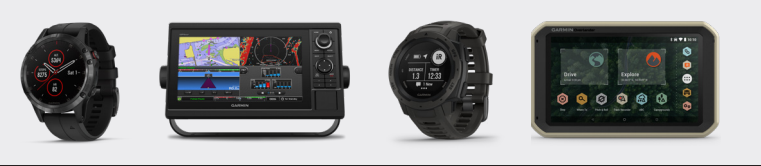

App Store is a service mark of Apple Inc. iPad, iPhone and Apple are trademarks of Apple Inc., registered in the U.S. and other countries NOTICE: Some jurisdictions regulate or prohibit the use of satellite communications devices. It is the responsibility of the user to know and follow all applicable laws in the jurisdictions where the device is intended to